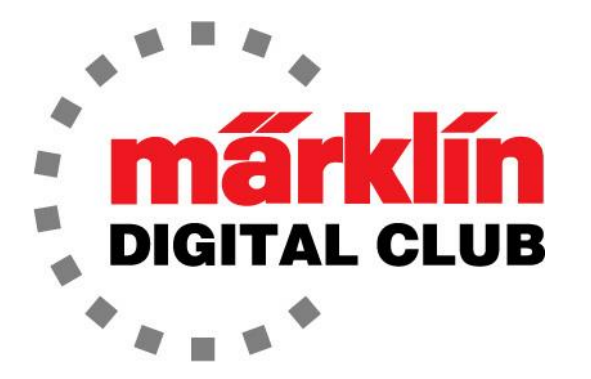

NEWSLETTER

**Vol. 32 – No. 3 May - June 2020**

**デジタルコンサルタント Rick Sinclair Curtis Jeung** 

最新バージョン Central Station 3 – 2.1.0 (2) Central Station 2 – 4.2.9 (0) Mobile Station 2 – 3.112

多くの鉄道ショーがキャンセルされたのは残念だと思っていたので、デジタルクラブメン バーのために「オンライン」のQ&Aセッションを開催することにしました。これは、現 在人気のあるWeb会議形式になります。 Digital Clubのすべてのメンバーを招待します。 セッションは6月20日の太平洋時間12:00~2:00に行われ、質問に回答します。 これに は、Zoom Webミーティング形式を使用します。

CS3の新しいアップデートがあります。私たちが見てみたところ、それは主に新しい機関 車アイコンと運転台操作モード用のいくつかの新しい運転台画像です。

今月のニュースレターの最初のトピックは、メルクリンのカラーコード(色の使用ルール) に基づくワイヤーとプラグの色の使い分けについてです。2番目のトピックは、Central Station3/3+における 'LOOP' マクロについてです。

#### **基本的な説明**

現在の「デジタル」時代にメルクリンを始めたほとんどの人は、基本的なワイヤーとプラグ の配色ルールがどこから来たのか知りません。私にとっては、デジタル初期にアナログから デジタルに移行したため、デジタルとなって配色ルールが少し変化したのを経験できまし た。 今、皆さんは基本的な配色を知っているとは思いますが、私はそれがどこから来たの かを説明します。

メルクリンのカラーコード(配色ルール)が完璧に順守されていれば、メルクリンのレイアウ トで問題が起きたとき、原因を探すのを誰でも手助けできます。しかし、最近では、ほと んどの人が自分の好きなようにワイヤーの色を選びます。

メルクリンは、ワイヤーに使用する色をできるだけ少なくしています。ワイヤーの色は、 赤、茶、黄、青、灰です。 プラグの色は、赤、茶、緑、黄、橙、灰です。

#### **デジタル以前のカラーコード**

「アナログ」時代の配色で最初に取り上げるのは、茶色と赤のプラグ付きの茶色と赤の ワイヤーが使用されるレールへのフィーダー線です (図1)。

次は、電源のリターン線として青いワイヤーが使 用されるポイントです(図2)。ソレノイドコイ ルからの2本の青いワイヤーがあり、1つは赤い プラグで、もう1つは緑のプラグでコントロール ボックスに接続されます。 また、ソレノイドと ランタンへの交流16V電源供給用の黄色の線があ ります。トランスからのグランドである茶色のプ ラグ付きの茶色のワイヤーは、コントロールボッ クスの側面に差し込みます。

信号機などのアクセサリは、緑/黄色の「注意・ 減速」の現示用を除いて、ポイントと同じ配色 ルールに準拠します。注意信号用には、橙色のプ ラグが付いた青いワイヤーをコントロールボック スに接続します。

サーキットレールは、トリガースイッチに接続 された青いワイヤーを使用し、起動アクショ ンに応じた色のプラグ(赤、緑、または橙の プラグ。図3上)を使用します。

シーナリーの照明類には、灰色のプラグが付い た灰色のワイヤーが使用されます(図3下)。

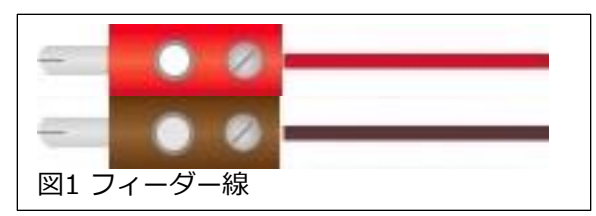

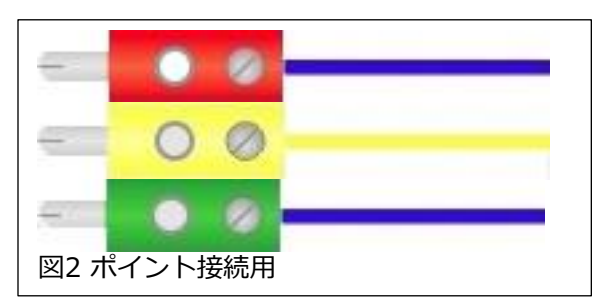

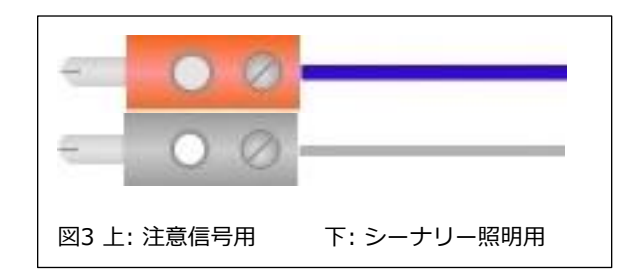

#### **現在のカラーコード**

次に、ルールが「メルクリンデジタル」の世界でどのように変化したかを説明します。新し いデジタルコンポーネントが導入されて、一部の色は使用方法が変更されています。

赤と茶色のワイヤーは依然としてコントローラーからのフィーダー線に使用されており、加 えて、デジタルアクセサリーやm83 / m84などのデコーダーも制御します。 また、ブレー キモジュールの各区間や信号機の停止区間にも、赤いワイヤーを使用します。

赤と緑のプラグ付きの青のワイヤーは、ポイントとアナログコントロールボックス(茶色の ワイヤはボックスの側面に接続)の接続に使われ続けているのに加え、m83に接続するた めにも使用されます。新しいm83を使用する場合、プラグは必要ありません。

青いワイヤーはまだサーキットレールに同梱されており、s88モジュールへのフィードバッ クとして使用されるため、それに合わせ、リードコンタクトまたはコンタクトレールにも青 いワイヤーが使用されます。

黄色のワイヤーは、プラグなしで、LEDポイントランタンをセンターレール 'B' に接続する ために使用され、茶色のワイヤーは左右レール '0' に接続されます。ポイント内蔵デコー ダーを使用する場合、ワイヤーやプラグは必要ありません。ただし、ランタンへの電源を外 部供給にする場合は、黄色と茶色のプラグを付けて外部電源に接続します。

照明全般には灰色と茶色のワイヤーが使われています。s88コンタクトに灰色のワイヤーが 使用されている場合が多いと感じますが、これを規定するドキュメントは見たことがありま せん。一部の照明アクセサリーは黒色のワイヤーで配線され灰色のプラグまたは灰色と黄色 のプラグが使用されます。

#### **私のカラーコード**

配線色は個人の好き好きですが、以下が私の配色ルールです。 私はメルクリンのカラー コードにだいたい準じています。

赤のプラグ+赤のワイヤー、茶のプラグ+茶のワイヤー: レール(や配電ストリップ)へのフィーダー線。

- 橙のプラグ+赤のワイヤー、茶のプラグ+茶のワイヤー: ブースターからレール(や配電ストリップ)へのフィーダー線。
- 赤のプラグ+青のワイヤー、緑のプラグ+青のワイヤー: アナログアクセサリーコントロールボックスへ。

緑のプラグ+青のワイヤー、黄のプラグ+黄のワイヤー、赤のプラグ+赤のワイヤー: ブレーキセクションとブレーキモジュールの接続。

- 灰のプラグ+灰のワイヤー: s88 フィードバックモジュールとコンタクトの接続。
- 黄のプラグ+黄のワイヤー、茶のプラグ+茶のワイヤー: シーナリー照明類と外部電源の接続。

ワイヤーに関する注意点として、私は常にメルクリン純正ワイヤーを使用しています。その 理由は、メルクリン線が銅の撚り線だからです。これにより、非常に優れた柔軟性が得ら れ、ワイヤーを曲げても断線しません。私が最もやりたくないことは、被覆の内側で切れて いるワイヤーを探すことです。

## **Enjoy your hobbies**

#### **Rick Sinclair**

# **Central Station 3/3+ で LOOP マクロを動かす**

この記事では、追加のマクロを設定する方法と、ベス トユースケースの簡単な説明と、使用上の注意を示し ます。 説明するマクロは、Loopマクロです。

#### **事前準備・注意事項**

デフォルトでは、CS3はイベントエディター内にマクロ 設定を表示しません。 マクロイベントを有効にして表 示させるには、イベントの拡張モードオプションを有効 にする必要があります。これは、'System/Settings(シ ステム/設定)の'CS3/CS3-1' パネルの 'Track(運転)' にあります(図1参照)。また、一般的にイベントの作成 に精通している必要があります。そうしないと、拡張 モードにすることにより、イベントマクロの起動に関し 混乱が生じる可能性があります。

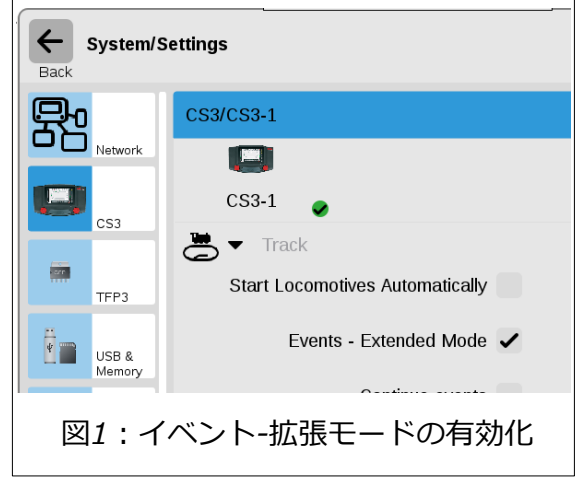

# **Loop マクロ**

ループマクロは、アクションの繰り返しの継 続が必要な場合に使用します。例えば、ホ イッスルを1分ごとに鳴らしたり、駅のアナ ウンスを5分ごとに放送できます。ループを 作成するには、イベントエディターの 'Add(追加)' ボタンにある 'Macro LOOP' を 選択します (図2)。

これにより、イベントステップエディター にループアイテムが追加されます。 また、 イベントリストに2つのイベントが追加され ますが、エディターを閉じるまで隠れてい て見えないかもしれません。マクロを追加 した後の、エディターとイベントリストを 示します(図3)。

図3では、作成されるのは、ʻLoop sample' というイベントとマクロイベント(デフォ ルトでは 'Loop 1' というタイトル)です。 ʻLoop sample' は、s88または手動で起動さ れるイベントです。 ʻLoop 1' はループマク ロ本体であり、別のイベント内でのみ実行 されます。 最初にループマクロの設定と詳 細を説明します。

ループマクロは、ある繰り返し周期で動作 する定期的な機関車ファンクションまたは レイアウト効果に最適です。 例えば、夜間 および昼間の明暗効果は、ループでうまく 機能します。タイミングは非常に固定的で あり、タイミングを変化させる方法がない ことに注意して下さい。

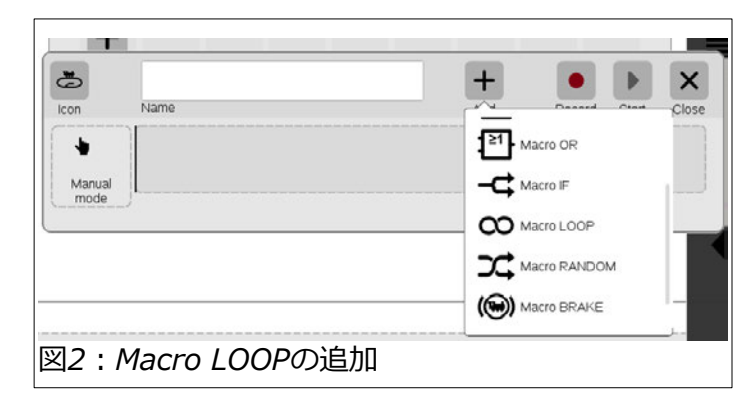

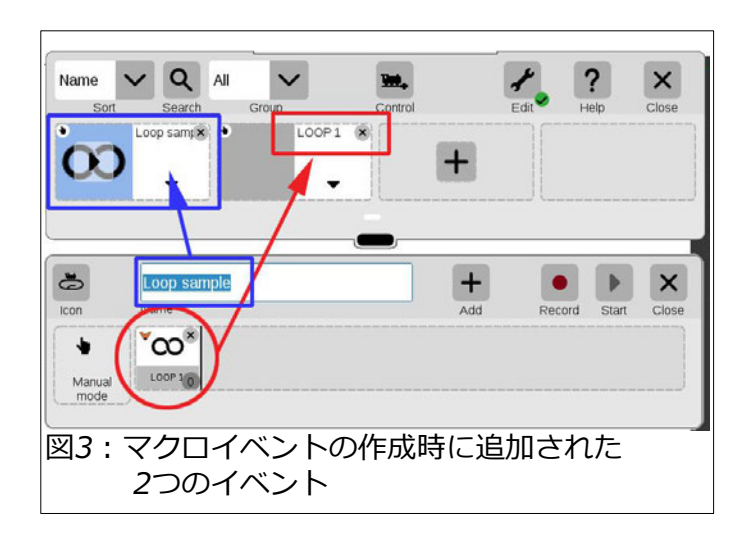

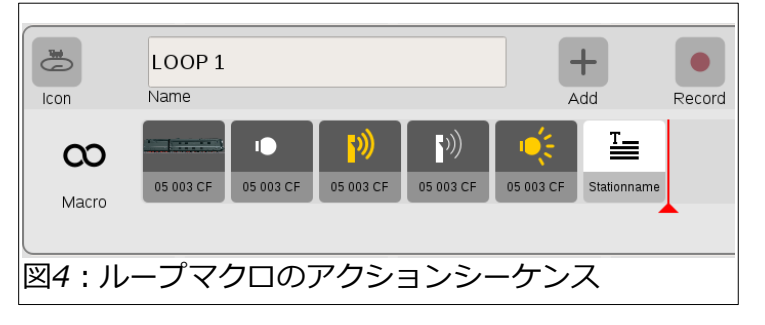

図4に、機関車用にループさせるシーケンスを示します。これは、このマクロを起動するための 特別なデバイス(s88コンタクト)を必要としないため、初歩的なレイアウトを持つユーザーに適 しています。 ここに示されているアクションは、編集モードでシーケンス欄に置きます。もう 1つの入力方法は、'Record(記録)' ボタンを使用する方法です。普通この方法はイベント作成に はお勧めしませんが、結果的に言うと、LOOPイベント作成には 'Record(記録)' ボタンを使用 するメリットがあります。なぜならば、記録すると、ループ時に必要なタイミング遅延を自動 的に挿入してくれるためです。最後のアクションは慎重に検討する必要があり、バグが出るか もしれません。ご自分でテストすれば、これが何かわかります。

イベントをループする場合、考慮する必要がある主なものの1つはタイミング遅延です。イベン トやアクションを見ても、遅延時間は表示されません。遅延時間は、各アクション内で設定さ れます。 図5では、図4に示す「警笛吹鳴」アクションの遅延設定を確認できます。これは1秒 の遅延に設定されています。

マクロの最後のステップには、'Stationname(駅名)' というデフォルトの名前のアクションがあります。 これは、 'Add(追加)' ボタンの下にある 'Text(テキ スト)' で追加できます。このアクションは、ループ の最終的な遅延設定に使用されるため重要です。例 えば、イベントのシーケンスを3分ごとに発生させた いとします。使用する実際のイベントは完了するの に数秒しかかからないとすると、最終的な遅延がな ければ、ステップが完了するとすぐに循環します。 したがって、この最後のアクションでは、イベント が3分ごとにしか循環しないように、遅延として3分 を設定します。

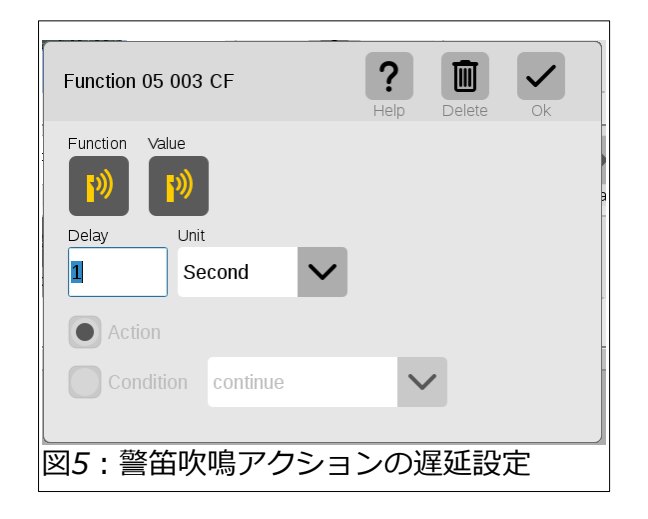

## **実行時の考慮事項**

ループマクロは、通常のs88コンタクトで起動するイベントのセットアップと比較すると、 いくつかの明確な違いがあります。

## **LOOPマクロの起動**

ループイベントを起動する方法ですが、イベントの起動には、s88コンタクトまたは手動の 2つの方法があります。 例えば、コンタクトレールを持つ周回レイアウトがある場合、列 車がコンタクトレールに接触するたびにイベントが起動されます。これ自体ループイベン トであり、ループマクロを作成しても意味がありません。従って、ループマクロは通常、 手動起動で使います。これは、それ自体で繰り返すためです。

私が気付いたことの1つは、ループマクロを起動することはできますが、オフにすることは できないということです。 私が見つけた唯一の方法は、イベントの編集モードに一時的に 入ることでした。 単に編集モードに入るだけで、ループをキャンセルできます。ストップ バーのオンとオフを切り替えてもマクロは停止しません。そのため、マクロが変更された とシステムに思わせる必要があります。

# **サウンドアクション**

s88イベントとは異なり、ループマクロは機関 車ファンクションに適しています。ファンク ションを設定するには、シーケンスを適切に順 序付けるためにいくつかの特別な手順が必要で す。問題は主にサウンドファンクションの使用 に起因します。

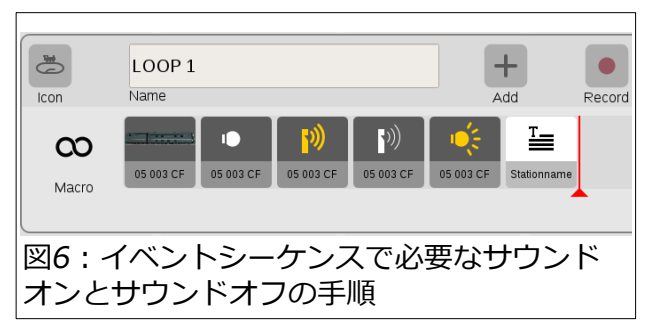

サウンドは、モーメンタリー(瞬間)スイッチまたはオン/オフスイッチでアクティブになり ます。 前者はボタンを1回押すと音が鳴り、消えます(例:警笛)。後者は、1回押すとサ ウンドがオンになり、もう1回押すとオフになります(例:ベル)。イベントでサウンドを使 用する場合、サウンドはオン/オフスイッチでのみ機能します。

図6を見るとわかるように、警笛をアクティブにするアクションと、オフにするアクション があります。こうしないと、笛は鳴り続けます。

## **サウンドのあるシーケンス**

物理ファンクションとサウンドを混在させるには、タイミング遅延の入念な設定が必要にな ります。イベントは、あるアクションが別のアクションに続くシーケンスで動作します。た だし、サウンドは、ライトの点灯と比較すると、独自のタイミングサイクルで実行されま す。 従って、例えば、駅のアナウンスが完了した後に室内照明をオンにしたい場合は、サ ウンドの継続時間の長さを調べる必要があります。次に、サウンドをオフにするステップの 遅延設定に調べた時間を入力し、サウンドが完了してから次のアクションがアクティブにな るようにします。

サウンドオンのステップまたはサウンドオフのどちらで遅延を設定するかにより、結果が異 なります。サウンドを完了させるには、オフのステップで遅延を設定します。サウンドに よっては、オンの継続だと機能が異なる場合があるためです。 警笛はこれをテストする良 い例です。一部のデコーダーには長いホイッスルと短いホイッスルの2種が備わっています が、マクロではこれらを自分でプログラミングする必要があります。

機関車で一連のアクションを実行する例(図6)は、できることの一例にすぎません。速度変 更を有効にすることもできますが、これは厳密に時間ベースで実行されるサイクルである ことを覚えておいてください。 ループが開始されると、実際にはそのアクションを制御で きなくなります。 システムは機関車の位置を正確に把握できないため、駅での減速をプロ グラミングしても正確な位置に停止できません。この対策としては、広い範囲で遅延時間 を調整して最適点を見つけます。

ループ効果は、シーナリーアイテムを制御するM84のスイッチングにも適用できます。 街 路灯や建物の照明のオン/オフをループするようにプログラムできます。ループと組み合わ せることにより、照明効果を高めるようにM84を使用できます。

ループマクロは、レイアウトの自動化に対する創造的なソリューションになる可能性があり ます。ループを設定する方法と、ループアクション(サウンドファンクションなど)の落とし 穴を知ることは、ループのトラブルを避けるのに役立ちます。サイクリックな動作が適する と想像できるデバイスがある場合は、ループマクロを試してみて下さい。

As always, have fun!

Curtis Jeung

# **今後の予定:**

**ONLINE – June 20th 2020 TIME – 12:00 pm to 2:00 pm Zoom Web Meeting**

会議の前にWebリンクが電子メールで送信されます。

**デジタル、技術、製品関連について、RickとCurtisに質問するには:**

**Phone: 650-569-1318 Hours: 6:00am – 9:00pm PST. Monday through Friday.**

**E-mail: [digital@marklin.com](mailto:digital@marklin.com)**

**Märklin Digital Club Märklin, Inc. 1406 Creek Trail Drive, Suite 100 Jefferson City, MO 65109 573-365-9522**